## **Общие положения**

Хранилище файлов представляет собой список всех пользовательских ресурсов, расположенных на ИКС. Модуль состоит из двух частей: в левой части общее дерево папок, в правой - список файлов и папок выделенной папки в дереве. Также в левой части содержится информация об объеме папки или файла, типе, а также дате последнего изменения.

Посредством кнопок на верхней панели вы можете создавать, удалять и переименовывать все папки за исключением primary - эта папка является корневой и не подлежит редактированию.

## **Действия с папками**

Поскольку хранилище файлов является универсальным центром контроля пользовательских ресурсов, вы можете создавать различные шары непосредственно из модуля. Для этого нужно выделить нужную папку в правой части модуля, нажать на появившуюся кнопку «Открыть доступ» и выбрать тип создаваемого ресурса: Общий доступ, Веб-доступ или FTP-доступ.

В некоторых случаях веб-серверу требуются дополнительные права для работы с файлами. Для таких ситуаций используются расширенные настройки ресурса. Для того, чтобы разрешить веб-серверу запись в папку, выделите ресурс в правой части модуля и установите флажок «Разрешить веб-серверу-запись».

From: <https://doc-old.a-real.ru/>- **Документация**

Permanent link: **<https://doc-old.a-real.ru/doku.php?id=storage50>**

Last update: **2020/01/27 16:28**

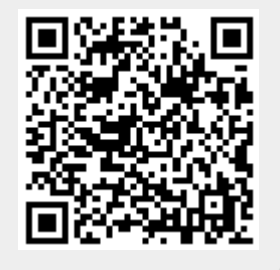